# How to register a work item

**Please follow this step by step guide to register a work item. A work item is a tracking number that ASTM uses to follow each standard through the process.**

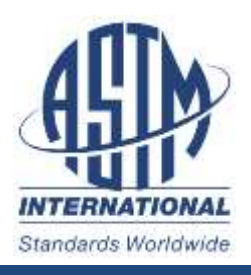

#### **Login to your ASTM account**

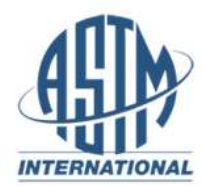

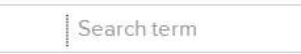

GO

 $\nabla$  LANGUAGES CONTACT  $\mathbf{\Gamma}$ CART(2)

**V ABOUT** 

**O** MYASTM

**V PRODUCTS AND SERVICES** 

**V GET INVOLVED** 

**V NEWS** 

# **Buy Standards Quick Links Standards & Publications**

#### Setting the Standard

ASTM provides technical standards and related services for an ever-changing global marketplace. Learn more about ASTM.

 $ightharpoonup$  All

#### **Featured Products**

Latest News From ASTM

SEDL - Digital Library - Discover a vast

**Automated Guided Vehicles** 

**Headlines** 

Membership

Meetings

MyASTM Login

**Technical Commitees** 

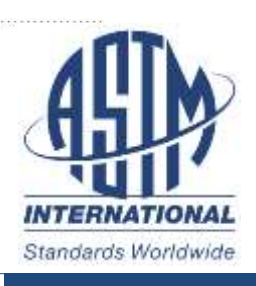

### **Select "My Committees"**

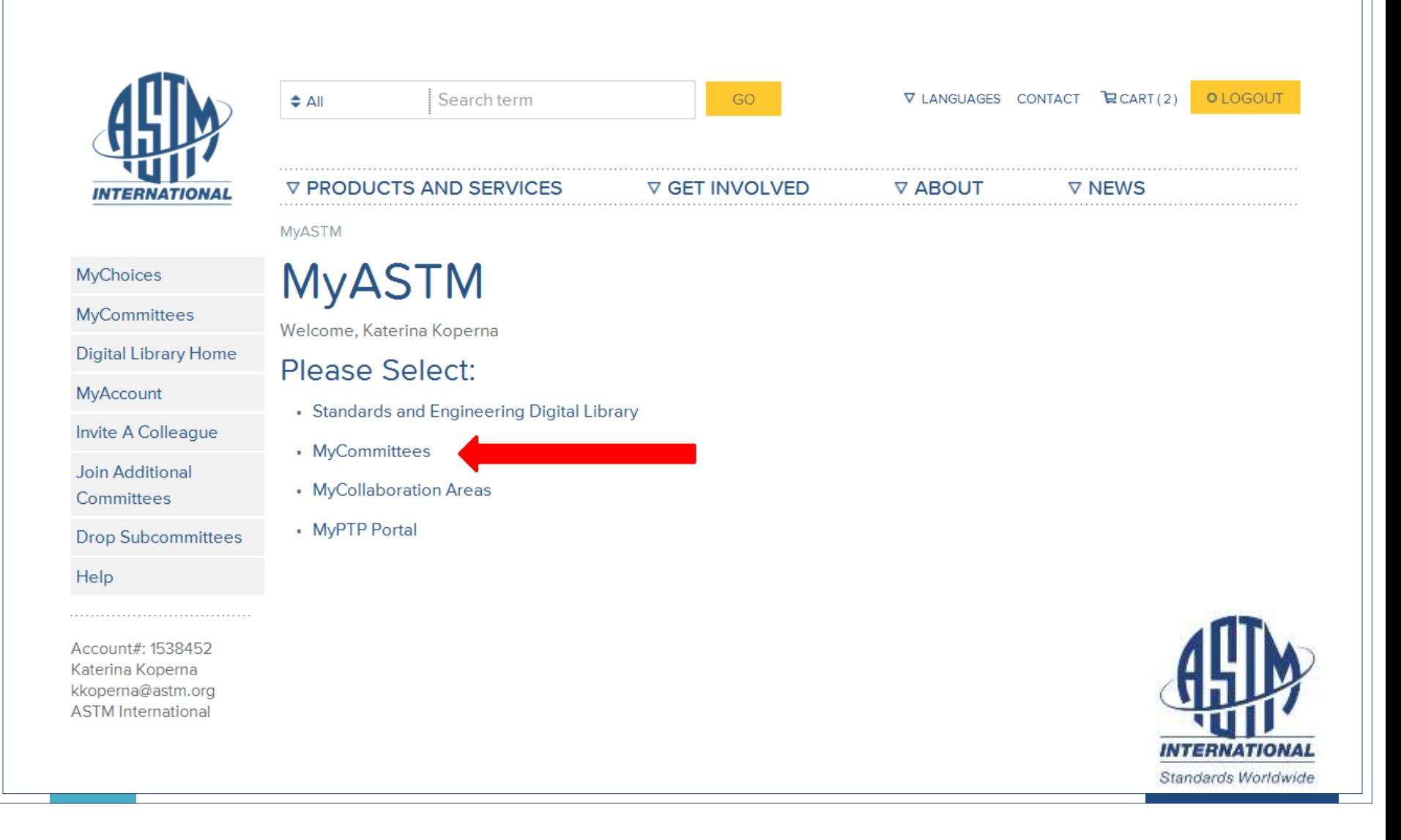

#### **From the right side toolbar, select Ballots & Work Items and then click Submit/Edit.**

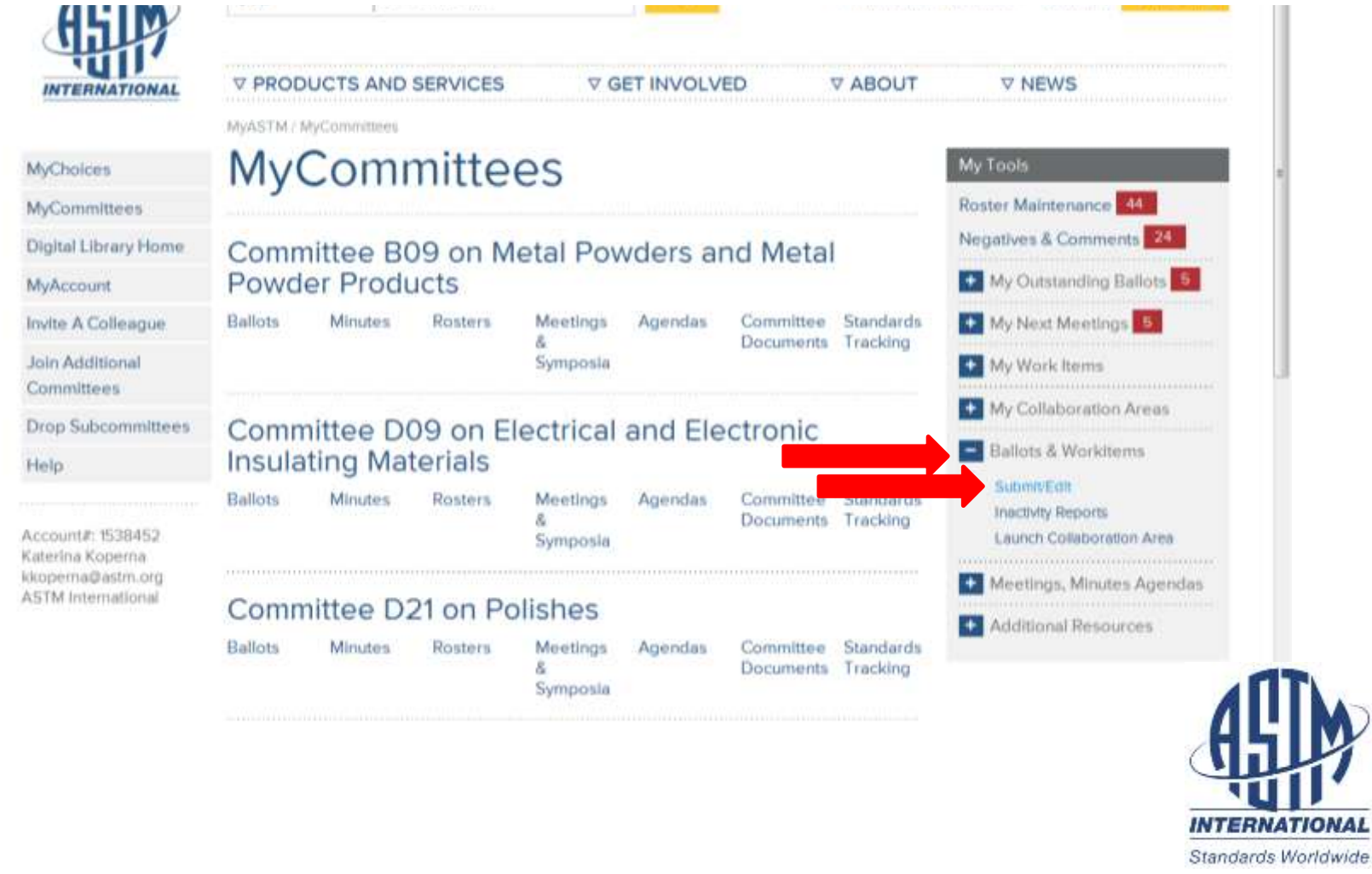

### Select the first option "I need to register a Work Item for a Revision or New Standard".

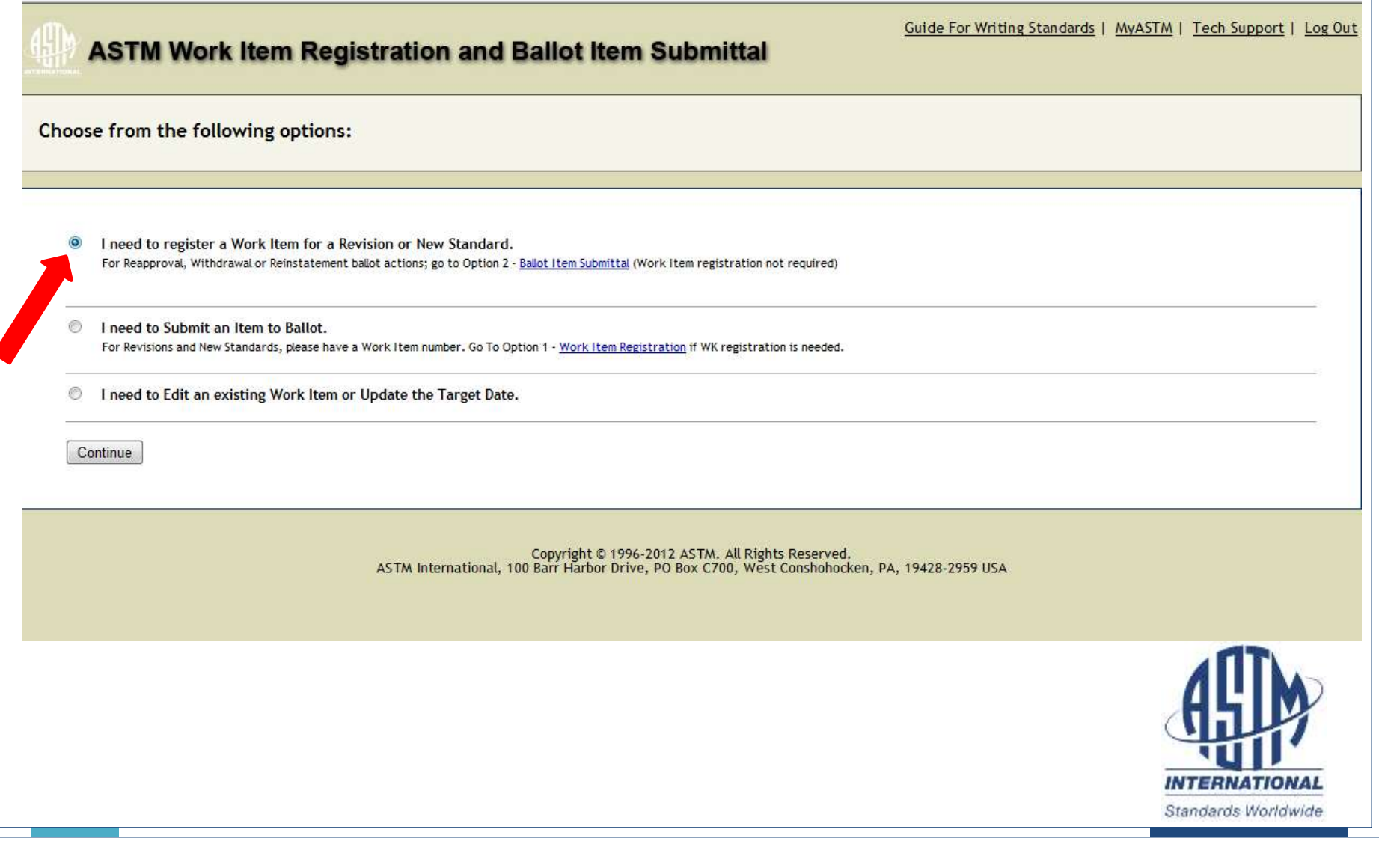

#### **Select the Main Committee and Sub-Committee that have jurisdiction over the standard you're revising or developing.**

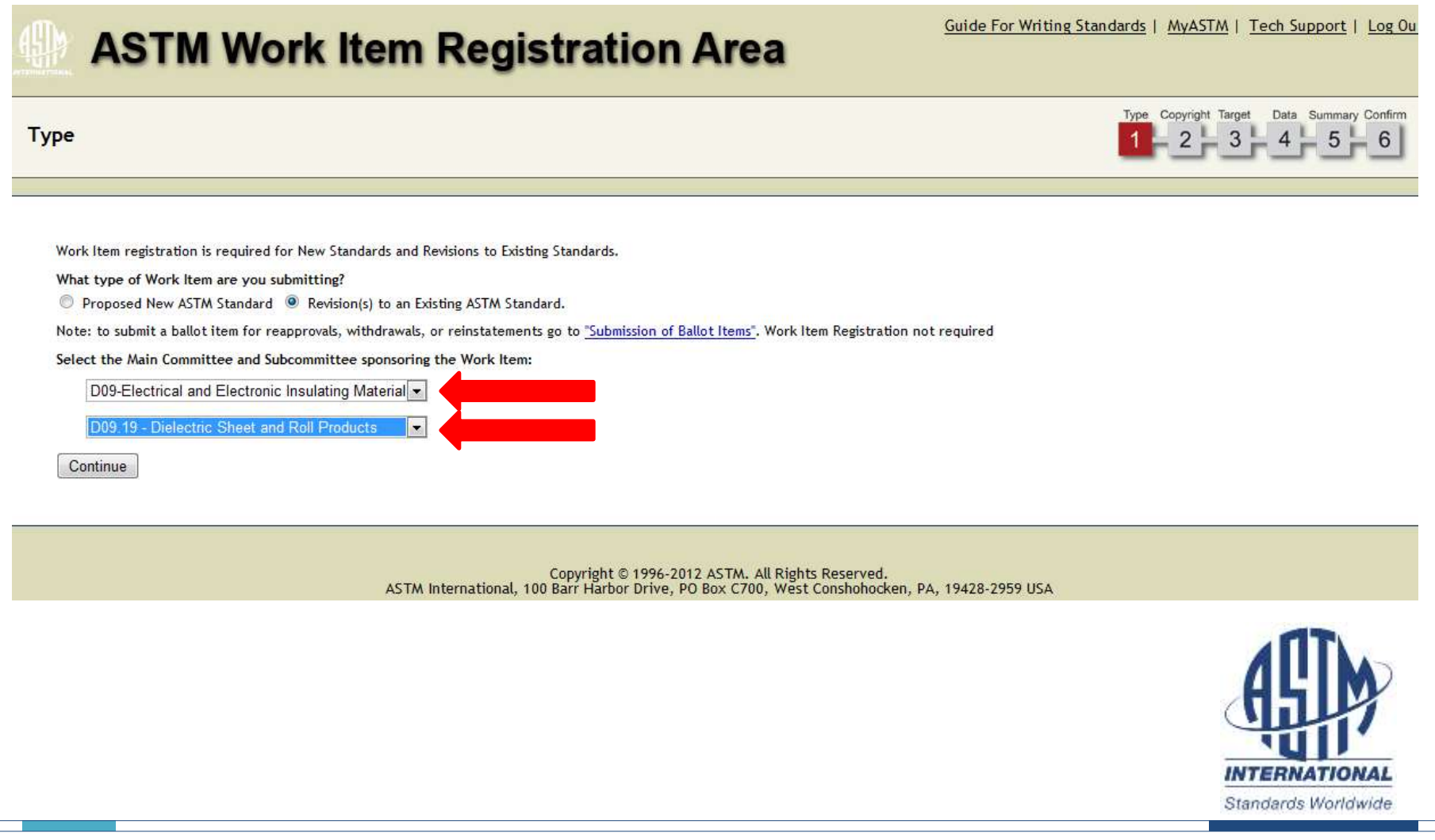

Review the ASTM Intellectual Property Policy and select the first option if you are submitting original material. If you select either of the other two options, you will not be able to move forward.

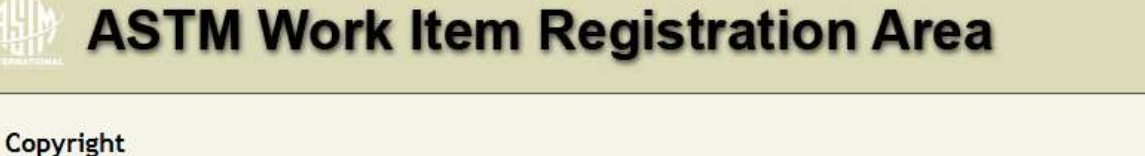

#### **Work Item Registration**

Please select one of the following choices regarding this workitem.

Note that the following choices refer to new additional material in your proposed revision and the choices do not apply to currently published ASTM standards.

. I am submitting original material (i.e. it is not copyrighted, patented, or published elsewhere).

I am not submitting original material (i.e. it is copyrighted, patented, or published elsewhere), but I am authorized to and agree to release copyright.

The material I am submitting is not original and I am not authorized to release copyright.

I have read and will comply with ASTM International's Intellectual Property Policy. I hereby grant and assign to ASTM International all and full intellectual property rights, including copyright, in the proposed draft standard/text and any contributions I make to ASTM International in connection with this proposal. I understand that I will have no rights in any publication of ASTM International in which the proposed draft standard in this or similar form is used. To the best of my knowledge the proposed draft standard/text is not subject to copyright of any other person or entity. I agree not to reproduce or circulate or quote, in whole or in part, this document outside of ASTM Committee/Society activities or submit it to any other organization or standards bodies (whether national, international, or other) except with the approval of the Chairman of the Committee having jurisdiction and the written authorization of the President of the Society.

Back Agree

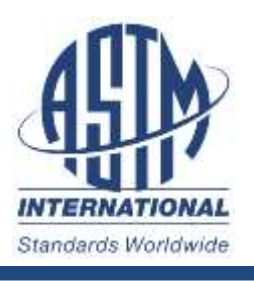

**Tech Suppo** 

Summary Confirm

Data

Copyright Target

#### **This is where you will enter most of the details regarding your work item. Select your target date for ballot, authorization date and expected approval date.**Data Summary Confirm Type Copyright Target **Target** Work Item Registration - D09.19 What is the target date for Subcommittee or Concurrent Ballot?  $12\sqrt{ }$  2012  $\sqrt{ }$ Was this Work Item authorized at a Subcommittee meeting, or by the Subcommittee Chairman? O Yes O No Select authorization date:  $\begin{array}{|c} 06 \rightarrow \end{array}$  2012  $\rightarrow$ Does This Work Item respond to an emergency situation, regulatory requirement or other special circumstance? Yes <sup>O</sup>No What is the expected target date for approval of the item?  $3 - 6$  months  $\overline{\phantom{a}}$ Who will be the Technical Contact for this Work Item? ◯ I will. A Member of Committee D09 will. Zatursky, Edward: H Back Continue *INTERNATIONAL* Standards Worldwide

## **Select the standard that you are revising and give a detailed rationale for your activity. If it is a new standard, give as much detail in the rationale as possible.**

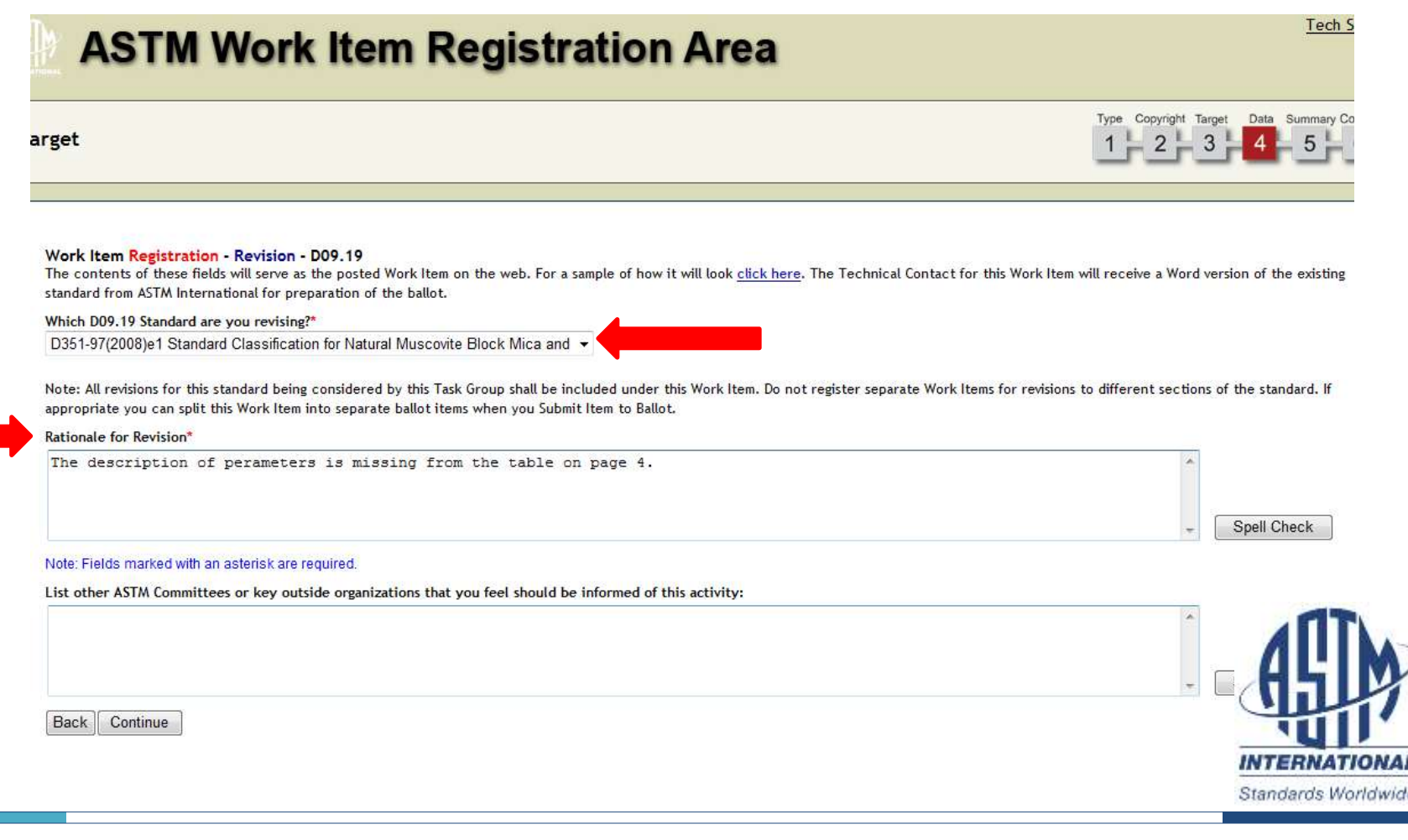

# **This is the final screen where you want to review the information you entered and submit it for official registration.**

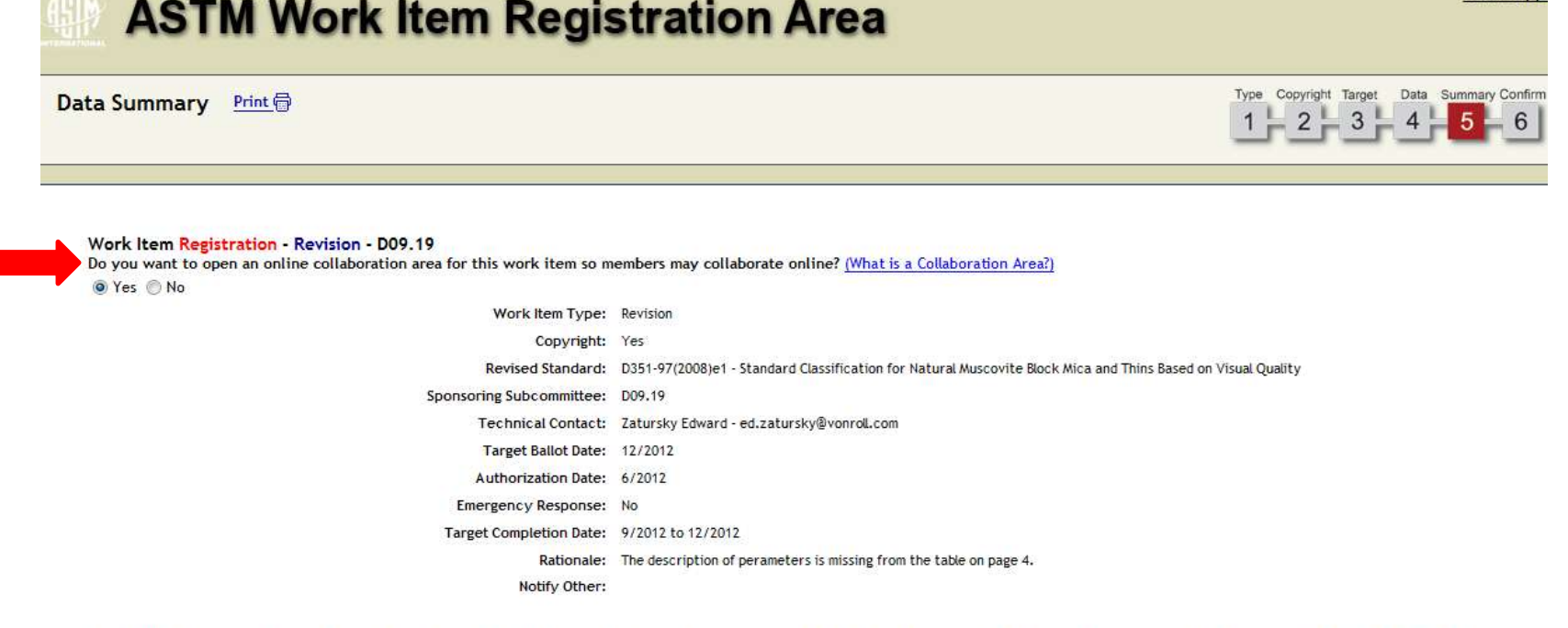

By submitting this form, I acknowledge that all copyrights to this document, as a draft and an approved ASTM standard, are the sole and exclusive property of ASTM, in accordance with the Intellectual Property policies of the Society.

Please review the Data Summary and print or save this screen for your personal records. Click Submit to register the new Work Item for D09.19. The Work Item will be posted on the ASTM web site within five business days.

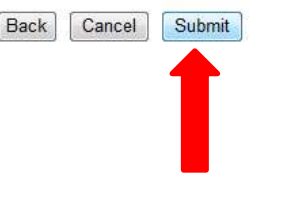

 $-2141$ 

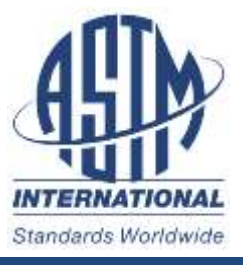

lech Suppi

**After you click submit, the next screen that appears, will include your work item number. Please take a moment to make a note of this number for future reference.**

**Thank You!**

**For additional questions, please contact your Staff Manager.**

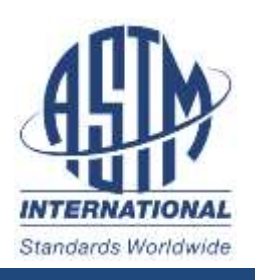